# **PixLite T8-S Mk3 Quick Start Guide 1 - Physical Connections**

In order to connect to the PixLite T8-S Mk3, the IEC Power Input must be connected to a source of mains power (100-240V AC, 50/60Hz). An Ethernet cable should also be connected to either of the Ethernet Ports, allowing connection to a local network, or directly to a PC.

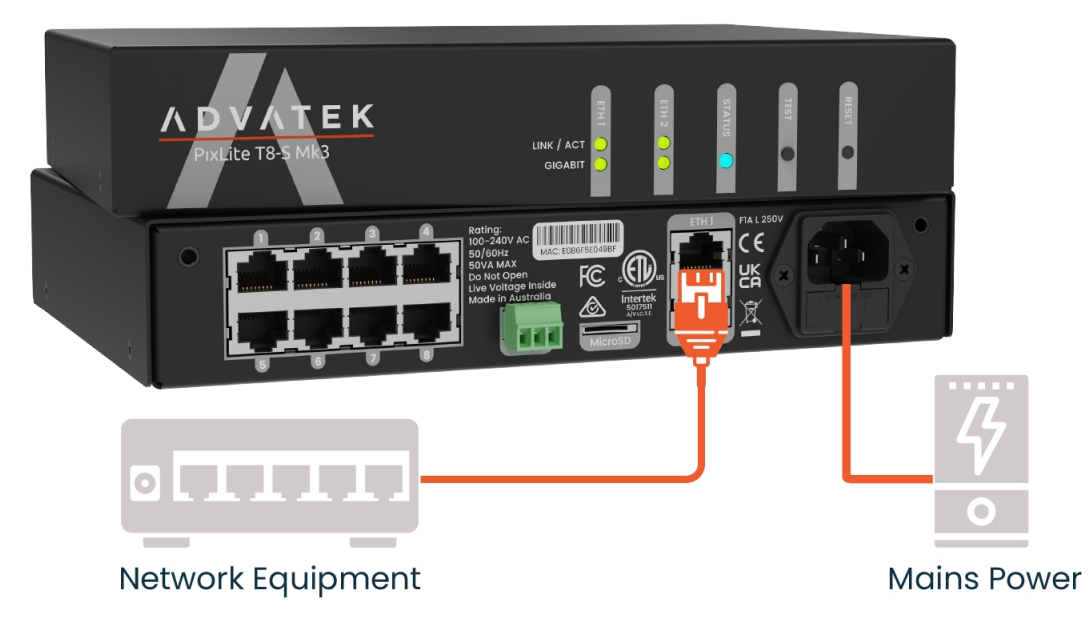

*Figure 1: Connection Points*

### **2 - Startup & Network Connection**

### **2.1 - Startup**

Upon startup for the first time, the PixLite will be using DHCP/AutoIP and the status LED will flash green, indicating normal operation. If you have a router, then DHCP will automatically assign an IP address to both the PixLite and your computer.

No Router? No Problem. Simply connect the PixLite directly to your computer, and open Advatek Assistant 3.

#### **2.2 - Advatek Assistant 3**

The easiest method for connecting to the PixLite T8-S Mk3 is by launching Advatek Assistant 3 to discover the device. Advatek Assistant 3 can be downloaded and installed, using the URL below:

www.advateklighting.com/advatek-assistant-3

Any active PixLite devices on the network will automatically be discovered and displayed. Double click to open its Management Interface, and begin configuring your new PixLite T8-S Mk3.

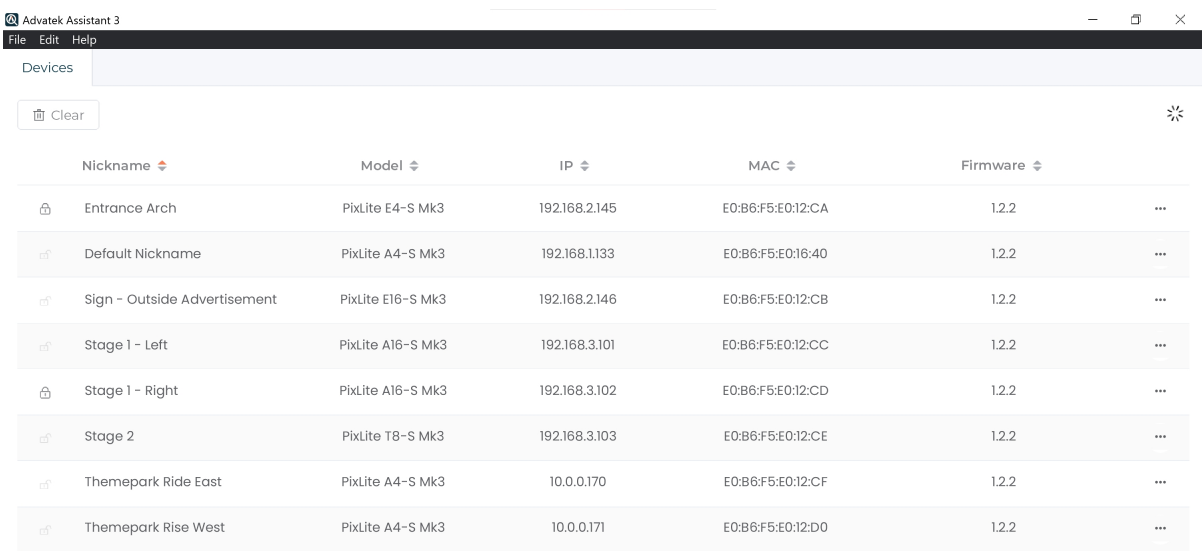

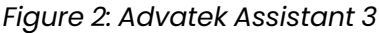

### **3 - Further Information**

For a more in-depth understanding of the device, including physical installation, electrical connections, network connections, operation, and specifications, you should consult the PixLite T8-S Mk3 User Manual:

www.advateklighting.com/downloads/user-manuals/pixlite-t8-s-mk3

#### **4 - Advatek SHOWTime** SH(D)WTime

Advatek SHOWTime™ unleashes the potential of Advatek PixLite® Mk3 devices to independently drive light shows without a computer or any source of live data.

SHOWTime™ allows users to record and play back pixel shows from the PixLite T8-S Mk3 using the inbuilt microSD slot. Design your own breathtaking pixel shows, record them directly onto the microSD card and play them back as many times as you wish.

SHOWTime™ also unlocks the ability to create up to 25 powerful triggers and use advanced intensity controls to enable true standalone behavior and enhance live environments.

Experience a new level of control with the dual-user login feature and a dedicated SHOWTime™ Dashboard. Now, operators can access real-time playback and device control through the SHOWTime™ Dashboard, amplifying the flexibility of PixLite Mk3.

For more information, download the PixLite Mk3 Management Guide here: www.advateklighting.com/product-help/pixlite/mk3/management-guide

## **5 - Warranty Registration**

For your complete peace of mind, this PixLite T8-S Mk3 comes with an industry leading extended warranty period of 5 years, subject to registration.

Please register your Advatek PixLite® Mk3 product using the link below. www.advateklighting.com/warranty-registration

All products need to be used and installed in accordance with their designed purpose and operating environment. See our Store Policy below for full terms and conditions on returns, faults and warranty claims.

www.advateklighting.com/store-policy